## **Application Notes UBL / UBL-EBF (v10 software)**

#### **Contents Page**

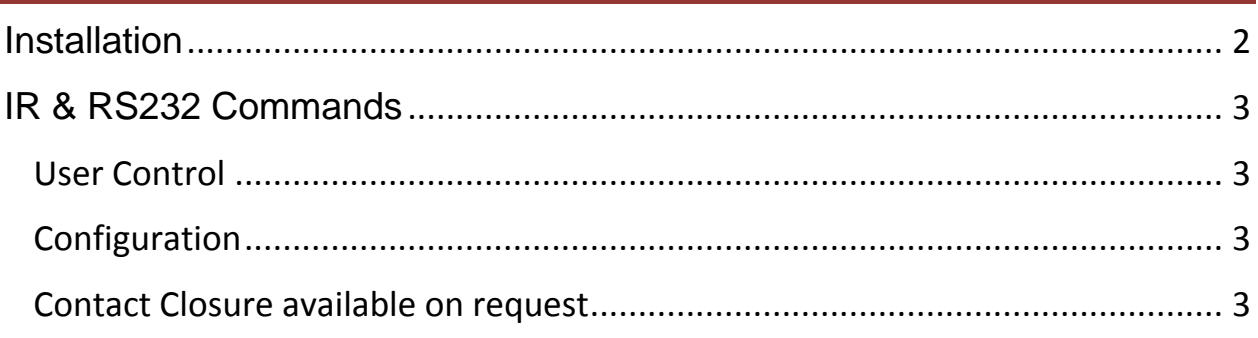

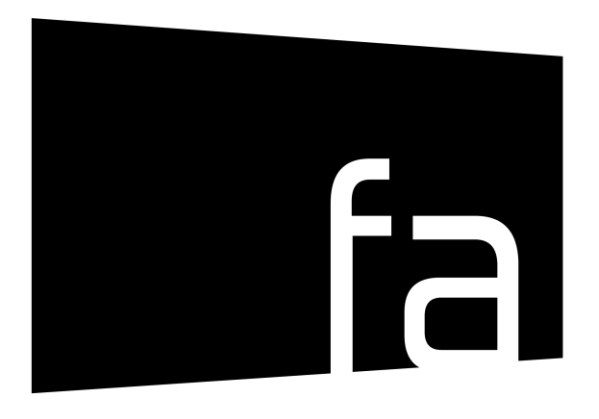

# <span id="page-0-0"></span>future automation

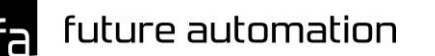

Page **1** of **3 // email [info@futureautomation.co.uk](mailto:info@futureautomation.co.uk) US tel +1(603) 742 9181 Europe tel +44 (0) 1438 833577**

#### **Installation**

- **1.** Apply power.
- **2.** Use the Future Automation IR remote for all the following steps

#### **3. The buttons for all [STORE] sequences must be pressed sequentially with no more than 2 seconds between each press**

- **4.** Set the maximum telescope height the unrestricted maximum height of the UBL telescope is. Most installations will require a lower custom height. To trim the maximum height:
	- **i.** Position the telescope at the required height using [IN], [OUT] and [STOP] on the IR remote.
	- **ii.** Press the [STORE], [OUT]. The new telescope height is now configured.
	- **iii.** If you make a mistake and need to set a higher viewing position, press [STORE], [STOP], [OUT]. This will clear the programmed height and revert to the default maximum extension
	- **iv.** Test your new height using the [IN] and [OUT] buttons

future automation

### <span id="page-2-0"></span>**IR & RS232 Commands**

- RS232 commands are all terminated with carriage return but no line feed. In Crestron this is represented by \r
- IR sequences involving multiple key-presses require each successive key to be pressed within 2 seconds

#### <span id="page-2-1"></span>*User Control*

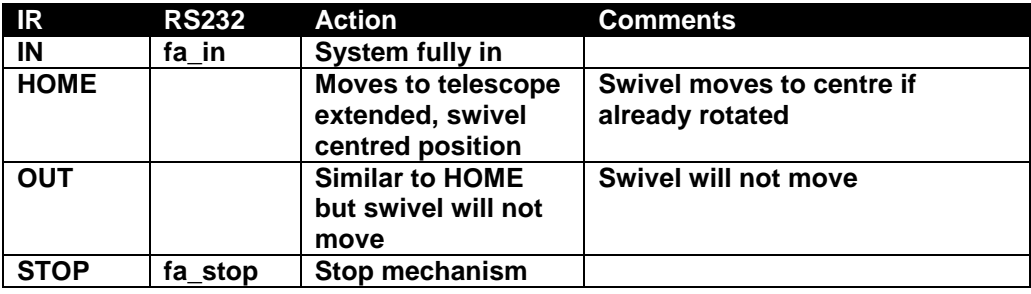

#### <span id="page-2-2"></span>*Configuration*

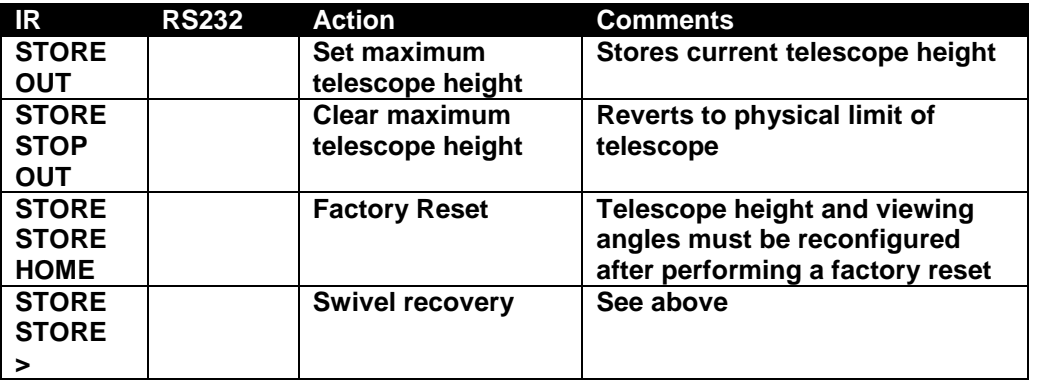

#### <span id="page-2-3"></span>*Contact Closure available on request*

The standard Under Bed Lift control unit does not provide direct contact closure control. A separate external module is available upon request providing Contact Closure to RS232 conversion, allowing switched control of all UBL models.

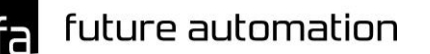